# **Reporting Schedule**

The reporting schedule differs for **enrollment** and **awards conferred** data.

# **Enrollment Data**

Enrollment data are to be **reported for every academic term**. However, data are due to the Office of Higher Education twice a year.

#### **Institutions with Academic Terms:**

Report student enrollment data for each term in which your institution enrolls students. Data are to be finalized at the end of each term: summer, fall, winter and spring. Student data should be unduplicated for each academic term (one row per student per academic term).

#### **Institutions without Academic Terms:**

Report student enrollment data **twice a year** on all students who are enrolled during the period **July 1 through December 30 (fall term)**, and **January 1 through June 30 (spring term).** This collection period will serve as a proxy for fall term and spring term. Student data should be unduplicated for each of the two terms.

#### **Due Dates**

Student enrollment data are due at the Office of Higher Education twice a year, on **March 30th** and **November 15th**. If these deadlines fall on a weekend, the deadline will shift to the following Monday. Institutions may request reasonable extensions if needed.

Use the following reporting calendar to report enrollment data based on when you enrolled students or what month your enrollment term starts.

**Summer term notes:** If you have several sessions during the summer term, use the first session as the summer term start month. The summer term enrollment data may align with the prior academic year.

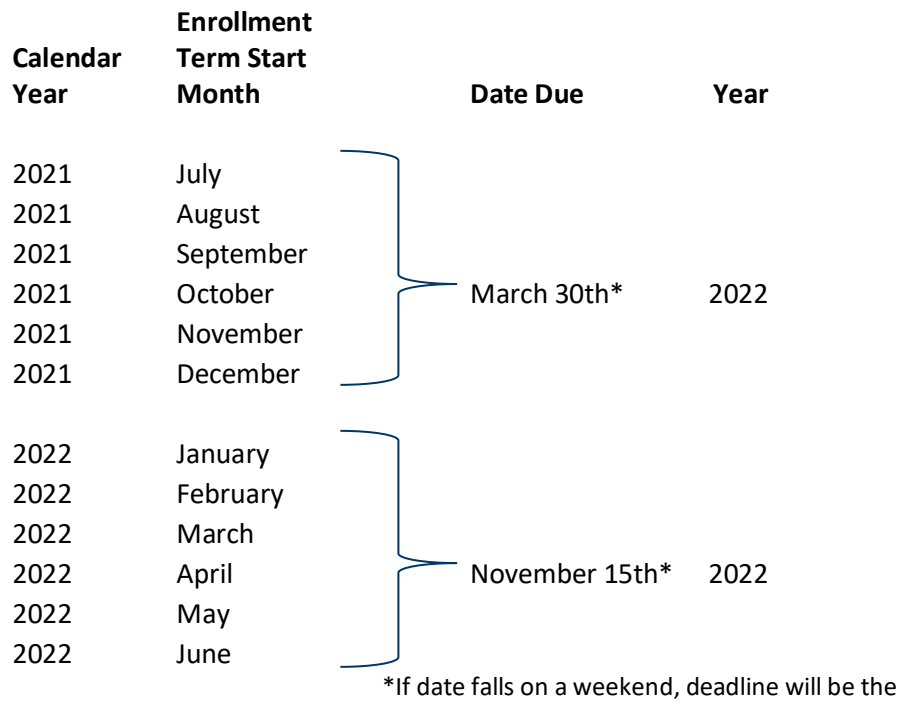

following Monday

# **Awards Conferred Data**

## **Reporting Period**

Report all awards conferred to your students **once during an academic year**. Use the 12-month period that begins July 1 of one calendar year and ends June 30 of the next calendar year. This is the State of Minnesota fiscal year and the same reporting period used to report degrees conferred data for the National Center for Education Statistics through its Integrated Postsecondary Education Data System (IPEDS) surveys.

## **Due Date**

Data for the *Awards Conferred Data Base* is due once a year at the Office of Higher Education on **March 30 when you submit your fall enrollment records**.

Data due March 30, 2022 will be for the previous academic year, July 1 2020 through June 30 2021. This data should be submitted under the previous specifications available in the [2020-2021 manual.](https://www.ohe.state.mn.us/pdf/enrollment/basicdata/manualcomplete.pdf)

Data due March 30, 2023 will be for academic year 2021-2022 and will follow the specifications provided in this manual.

# **Submitting Data Electronically**

Student enrollment and awards conferred data **must be** sent electronically by uploading data via a Web interface. Do not send data as an e-mail attachment for security reasons. See the upload instructions on following page.

Compile your data using one of the following two formats below. There should be separate data files for student enrollment data and awards conferred data.

- Comma delimited file—**this is the preferred format.** There would be 70 data fields for student enrollment and 33 data fields for awards conferred. **Do not include headers**.
- Spreadsheet. See below for instructions.

With either format, make sure your data items are in the order specified on pages 27-29 for enrollment and page 79 for awards conferred.

### **Spreadsheet Format—Instructions**

A spreadsheet template for your use can be downloaded from our website at<https://www.ohe.state.mn.us/mPg.cfm?pageID=473> if you do not send data in a comma delimited file. There is a separate spreadsheet for enrollment data (which are due twice annually) and awards conferred (which is due once a year).

If you need help using the spreadsheet please contact Steve Rogness at 651-259-3917 or at [steve.rogness@state.mn.us.](mailto:steve.rogness@state.mn.us)

**Note about spreadsheets**: Data should in most cases be formatted as a text field. Special formats such as "custom" or "number" create

problems when the spreadsheet is converted into a database. These special formats make the data look like it is formatted correctly, but when the data are imported into a database the data fields are not correct.

Do not send your spreadsheet *without first:*

- 1. Recoding the data using the specified codes found in either the *Student Enrollment Data Element Dictionary* or the *Awards Conferred Data Element Dictionary*.
- 2. Data fields must appear in the format identified in the appropriate record layout for student enrollment and awards conferred.

For example: there are three separate fields for student's name last, middle, first.

- 3. All data fields should be filled in. There should be no missing fields of information. See the appropriate *Data Element Dictionary* on how to code data, especially when information is unavailable.
- 4. Every data field should be in its own separate column. There are 70 data fields requested for student enrollment data, therefore, there should be 70 columns of data (A to BR) in the spreadsheet submitted for student enrollment data.

Conversely, there are 33 data fields requested for awards conferred data, therefore, there should be 33 columns (A to AG) in the spreadsheet submitted for degrees data.

#### **Data Upload Instructions**

The Office of Higher Education has created a web interface to upload your data. This site supports encryption security for uploading files over the Internet. This is the preferred method of submitting your data, and is very easy to use. Do not send data as an e-mail attachment for security reasons.

1. When you are ready to send your data to the Office of Higher Education, go to this website:

<https://www.ohe.state.mn.us/ssl/enrollment/>

## **Enrollment/Degrees Conferred Web Access**

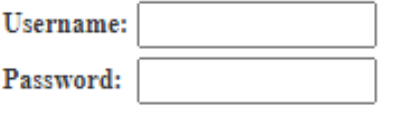

Log-In

• Enter the "username" and "password" provided.

Contact Steve Rogness at [steve.rogness@state.mn.us](mailto:steve.rogness@state.mn.us) or (651) 259-3917 for the username and password.

- Click the "log in" button.
- 2. After you have clicked the "log-in" button a second upload screen will appear. This allows you to upload your completed spreadsheets or comma-delimited files.

3. Select your institution from the pull-down menu.

## **Enrollment/Degrees Conferred Upload**

If you are uploading data for more than one campus/school, select any included in the upload as the sending institution.

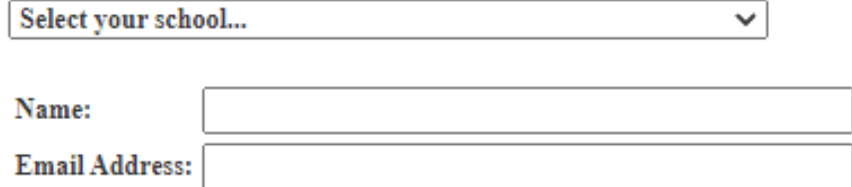

Select information you're uploading:

NOTE: Enrollment and Awards Conferred data must be sent in separate files/

 $\bigcirc$  Enrollment data (due in March: for previous summer and/or fall t

**Enrollment data** (due in November; for previous winter, spring an

 $\bigcirc$  Awards Conferred data (due in March; for completers during pre

continue

4. Select the data you are sending from this screen. **Upload Data File**

#### **Enrollment/Degrees Conferred Upload**

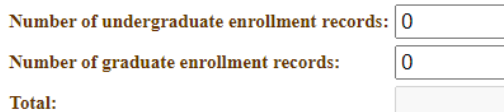

#### **Upload Data File**

Please upload comma-delimited data files (preferred) or a Microsoft Excel file with a .xls extension.

#### **Directions:**

1. Press Browse to locate the file on your machine that you want to upload. 2. Press Upload to upload the file to our server.

Choose File | No file chosen

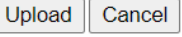

Upload comma-delimited files (preferred) or a Microsoft Excel file with an (.xlsx) extension.

#### **Directions:**

- 5. Click the "**Choose File**" button. This will retrieve data from your computer.
- 6. Click the "**Upload**" button. Once you have successfully uploaded data you should receive an email message confirming your upload. Your uploaded data is sent to a secure server at the Office of Higher Education.